## **Voxbi : Convergence fixe-mobile**

Guide utilisateur - iOS

# **MIXVOIP**

## -Installation de l'application.

- **1** Téléchargez l'application "Voxbi" sur l'App Store
- **2** Saisissez votre numéro de téléphone portable
- **3** Contactez votre administrateur local ou support@mixvoip.com
- pour configurer l'application et afin de fournir les informations suivantes :
	- votre numéro de téléphone portable
	- votre numéro d'extension
	- 'option de délai de sonnerie souhaitée (entre votre téléphone de bureau et votre téléphone portable)
- Simultaneously (recommended)

On logout After 5/8/10/15/18...60 secs

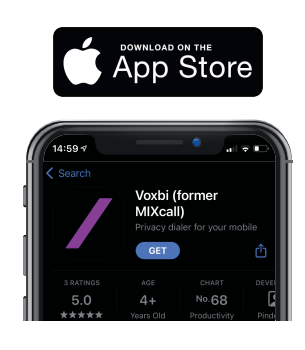

## - Aperçu de l'application -

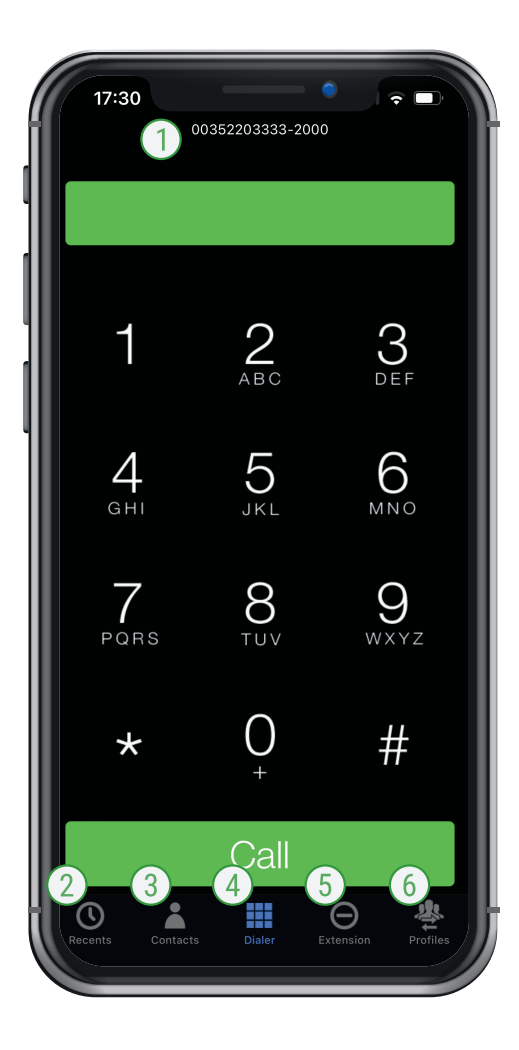

#### Numéro de ligne fixe affiché

pour tous les appels sortants Glissez sur la bande colorée pour changer rapidement de profile

#### Historique des appels

Vos contacts mobiles, professionels et favoris

#### (4) Clavier

#### Extension

Activez DND (Do Not Disturb) : aucun téléphone de bureau / portable va sonner.

Désactivez SNR (Single Number-Reachability) : seulement votre téléphone de bureau va sonner.

Changeur de statut : Dans les paramètres de l'extension, vous pouvez modifier votre statut et voir votre temps de travail pour la journée en cours.

#### 6 Profils

Choisissez le profil à partir duquel vous souhaitez passer l'appel.

Activer le profil téléphonique : vous pouvez appeler des contacts enregistrés dans votre téléphone mobile via l'application.

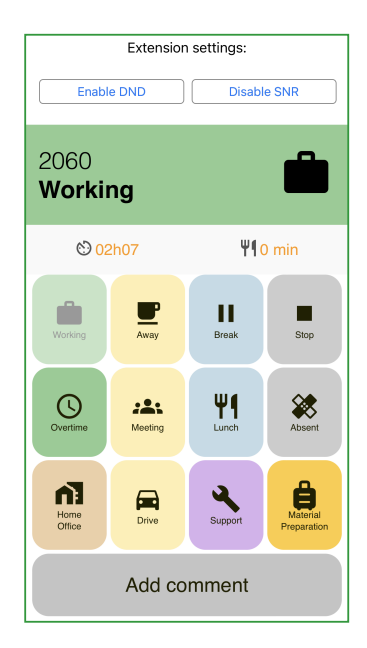

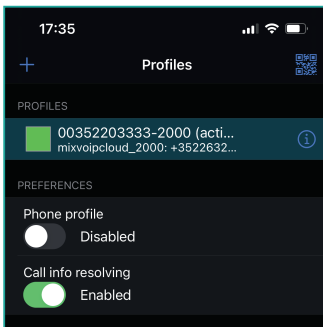

Mixvoip SA · rue des Prés 70 · L-7333 Steinsel · TVA : LU22691958 · CEO : Loïc Didelot | Mixvoip Srl · avenue de Finlande 5 · B-1420 Braine l'Alleud · TVA : BE0684789415 CEO : Pascal Knebler | Mixvoip GmbH · Max-Planck-Straße 22 · D-54296 Trier · Amtsgericht Wittlich : HRB 44100 · TVA : DE315081443 · CEO : Loïc Didelot

### **Voxbi : Convergence fixe-mobile**

Guide utilisateur - iOS

# **MIXVOIP**

### Utilisation

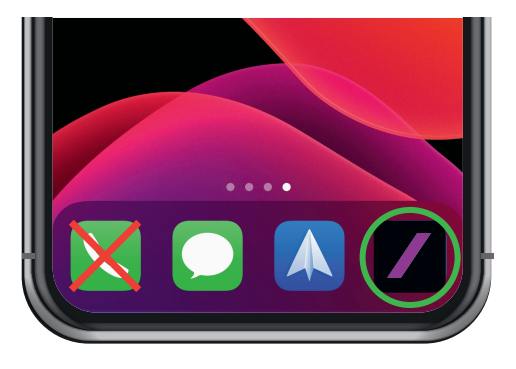

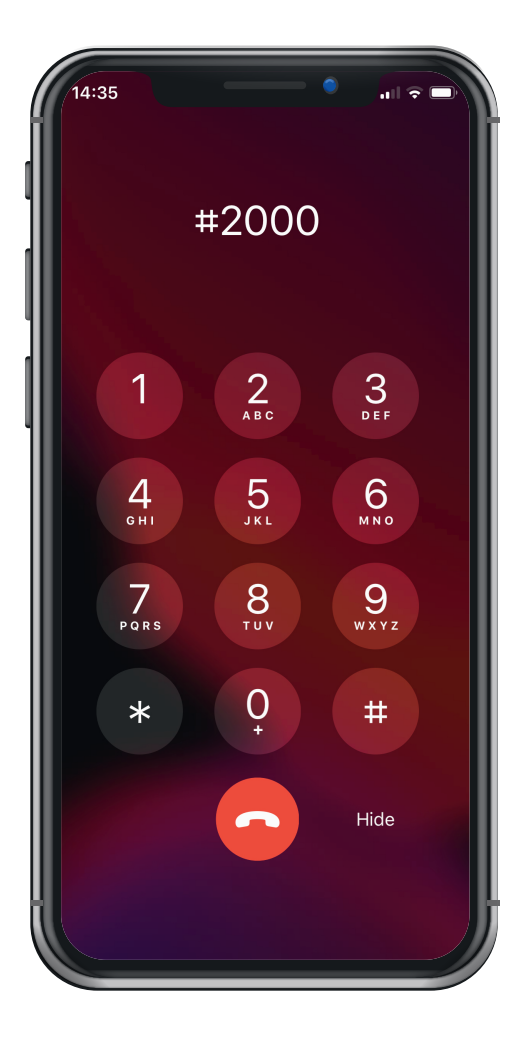

Afin de **passer un appel**, utilisant votre numéro de ligne fixe d'entreprise, ouvrez l'application Voxbi et composez un numéro comme vous le feriez normalement.

Note : il peut prendre quelques minutes pour être actif après la configuration

Note : En cas d'appel sortant, le numéro d'accès de Mixvoip est affiché. Cela n'influence pas le numéro de destination composé, la destination souhaitée est appelée avec le profil sélectionné.

Pour changer de téléphone pendant un appel en cours : composez ### + le bouton d'appel du dispositif Voxbi que vous souhaitez utiliser.

Afin de transférer un appel à un collègue : composez # + son n° d'extension, présentez l'appel, puis raccrochez.

Lorsque votre collègue n'est pas disponible, retournez à l'apellant en composant \* .

Afin d'enregister un appel pendant une conversation, composez 99. Vous allez recevoir le fichier par courriel.

 $\overline{\text{CD}}$  WAV

Cette **option** doit être activée par Mixvoip. Pour cela, veuillez envoyer un courriel à support@mixvoip.com

> blah blah blah